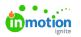

## Renders

Published on 08/28/2023

A render is generated when you select "Generate Output" and create a publication within the DAM. For example:

- If you make 1 change and create a PDF, that is 1 render.
- If you make 20 changes and create a PDF that contains those 20 changes, that is 1 render.
- If you make 1 or more changes and then create PDF, JPG, and PNG files, this would be 3 renders
- If you make 20 changes but you generate 20 PDFs during this process, that is 20 renders.

A render is not a preview of the publication. And if you download the output and upload that output to the DAM, subsequent downloads of that output do not count as renders.

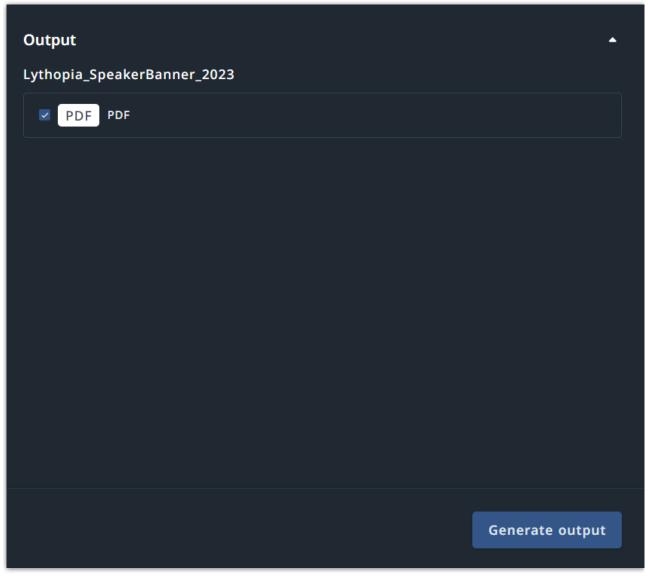

© 2023 Lytho, Inc. All rights reserved. | Privacy Policy (https://www.lytho.com/privacy-policy/) Have a friend who could benefit from Lytho? Refer them and get a \$200 gift card! (https://www.lytho.com/share-the-lytho-love/)